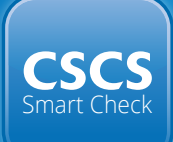

# How to be a **Smart Site!**

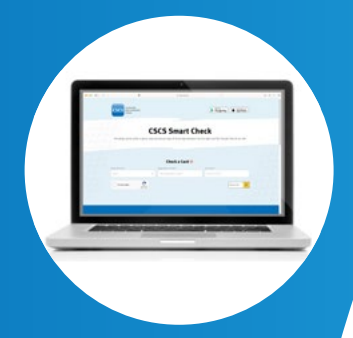

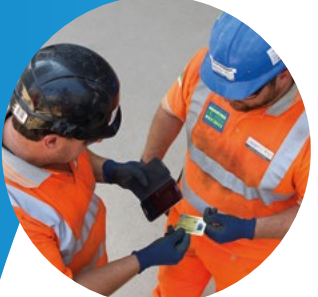

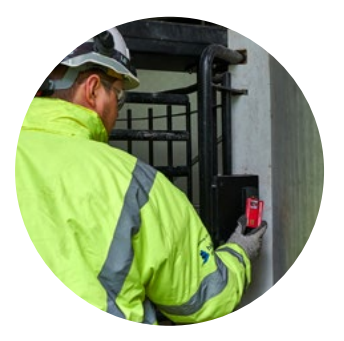

**Version 2.6** Issued 02.04.2024

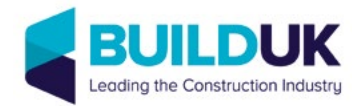

## How to be a **Smart Site!**

Sites should require everyone working in a construction occupation to hold a card carrying the CSCS logo and be checking those cards regularly to ensure they are genuine and in date.

A **Smart Site** knows that checking cards using CSCS Smart Check is the quickest, easiest, and most secure method.

CSCS Smart Check verifies all 2.1 million cards displaying the CSCS logo and can be built into existing site access systems or as an app on Apple or Android devices.

Checking cards using CSCS Smart Check ensures everyone on site has the right qualifications and training for the job they do. This guidance will help you to prepare your sites to check cards using CSCS Smart Check.

Begin by setting out your policy of card checking including what action you will take if a card is found to have expired, been cancelled or is fraudulent:

- 3 **In your contracts**
- 3 **With your supply chain**
- 3 **On your projects**

You are checking that the card:

- 3 **Is genuine**
- 3 **Is in date**
- 3 **Is being used by the person in the card profile photo**
- 3 **Displays an appropriate qualification for the occupation of the person presenting the card**

### **What is CSCS Smart Check?**

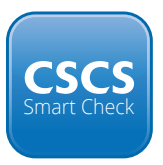

CSCS Smart Check allows sites to check all 2.1 million cards displaying the CSCS logo using a single interface.

The platform was built and launched by the CSCS Alliance – the 38 card schemes that carry the CSCS logo - and employers can either use the CSCS Smart Check API within their existing site access systems or download the CSCS Smart Check app free via the Apple Store or Google Play.

CSCSSmartCheck.co.uk is also available and is primarily intended for those checking cards on PCs or laptops, with individuals able to verify the qualifications and training of their workforce by inputting the scheme, registration number and surname of the cardholder.

#### **Free to download on**

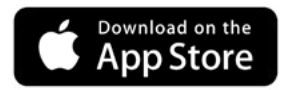

**iPhone / iOS** CSCS Smart check is compatible with the iPhone 6S model onwards.

**GET IT ON** Google Play

**Android** CSCS Smart Check is compatible with any Android phone that has NFC capabilities.

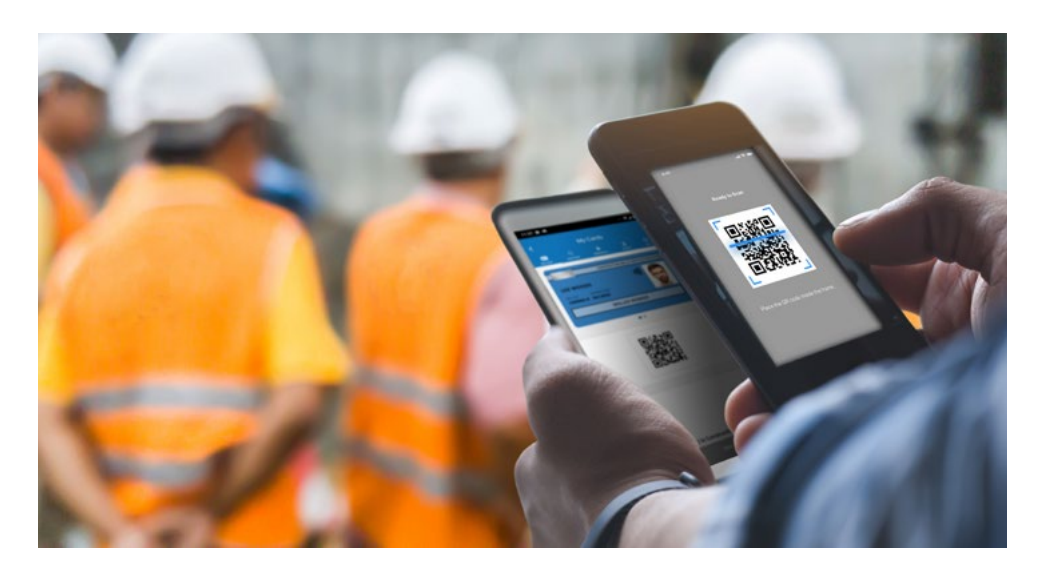

### **Using the CSCS Smart Check API within existing site access systems**

CSCS Smart Check technology can be built into your existing site access systems, entry turnstiles and other forms of card checking equipment by your IT provider.

This ensures those responsible for checking and validating cards on construction sites have a quick and reliable platform to ensure individuals have the correct training and qualifications for the job they do.

Sites wishing to embed CSCS Smart Check into their existing systems should make contact with their IT provider in the first instance.

Your IT provider will be required to sign the necessary documentation in order to access and use the CSCS Smart Check API within a site's access system or card checking equipment. If you are an IT provider interested in the CSCS Smart Check API, please contact [itpartner@cscs.co.uk.](mailto:itpartner@cscs.co.uk)

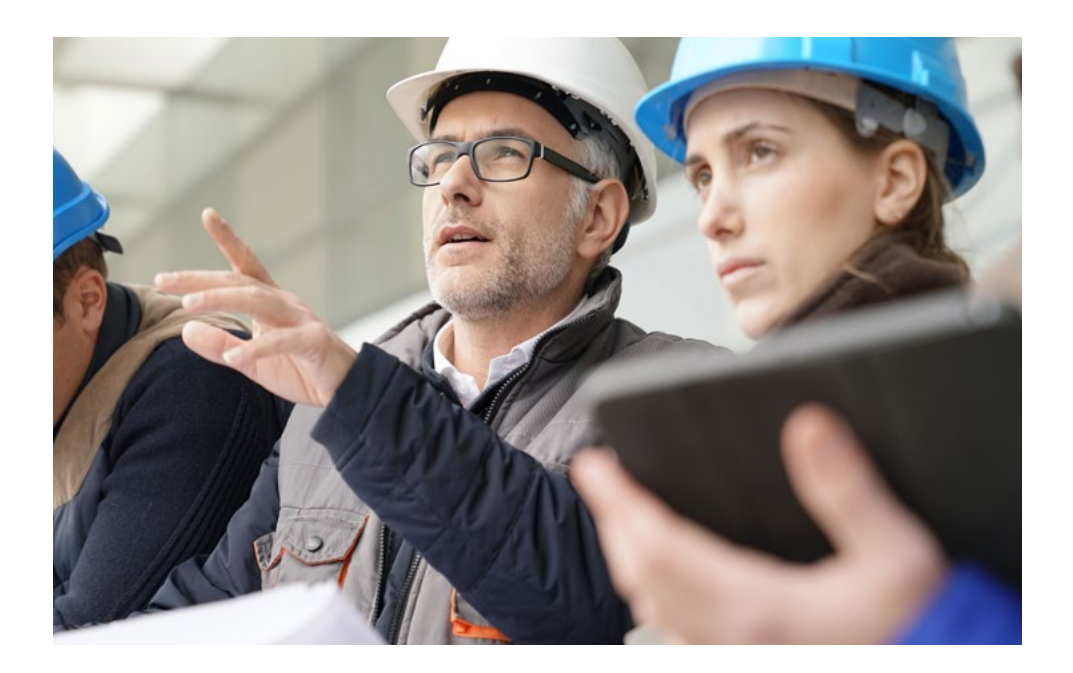

### **Using CSCS Smart Check as an app**

CSCS Smart Check technology can be used to check all cards carrying the CSCS logo including those with a chip or contactless symbol, a QR code, virtual cards stored on a mobile phone and cards that are not yet smart.

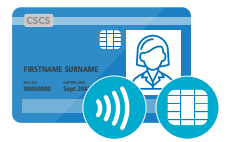

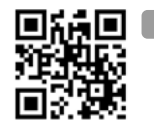

#### **To read a physical SmartCard that has a chip or is contactless:**

- Select Contactless on the homepage
- Hold the card against the back of the device
- The cardholder's photograph, training and qualifications will appear on screen.

\* *Android users must ensure that Near Field Communication (NFC) is activated via the System Settings on the device.*

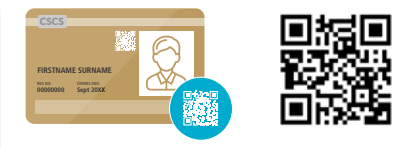

#### **To read a physical SmartCard with a QR code:**

- Select QR code on the homepage and the app will open the camera.
- Focus the camera on the QR code displayed on the card
- The cardholder's photograph, training and qualifications will appear on screen.

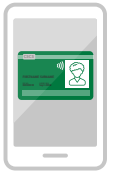

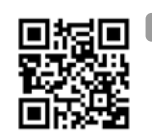

#### **To read a virtual card with a QR code:**

- Select QR code on the homepage and the app will open the camera
- Have the cardholder open the virtual card on their device
- Focus the camera on the QR code displayed on the device
- The cardholder's photograph, training and qualifications will appear on the screen.

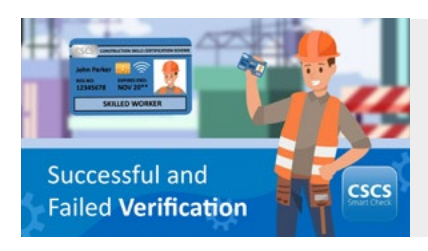

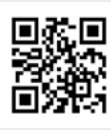

Watch a [step-by-step guide](https://www.youtube.com/watch?v=86UKziEx8Dk&t=4s) on what a successful verification of a card looks like and what to do should the attempt fail.

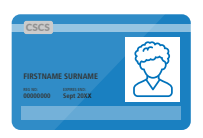

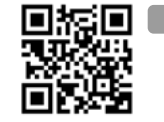

#### **To read a card which is not yet smart:**

- Select manual on the homepage
- Select the relevant card scheme from the drop-down menu
- Enter the card number and the surname of the cardholder
- Click verify.

### **CSCSSmartCheck.co.uk**

As well as the API and mobile app, [CSCSSmartCheck.co.uk](https://cscssmartcheck.co.uk) is also available for those checking cards away from site gates on desktops or laptops, such as those in HR or administrative roles. Simply select the card scheme and enter the registration number and surname of the cardholder to verify a card within seconds.

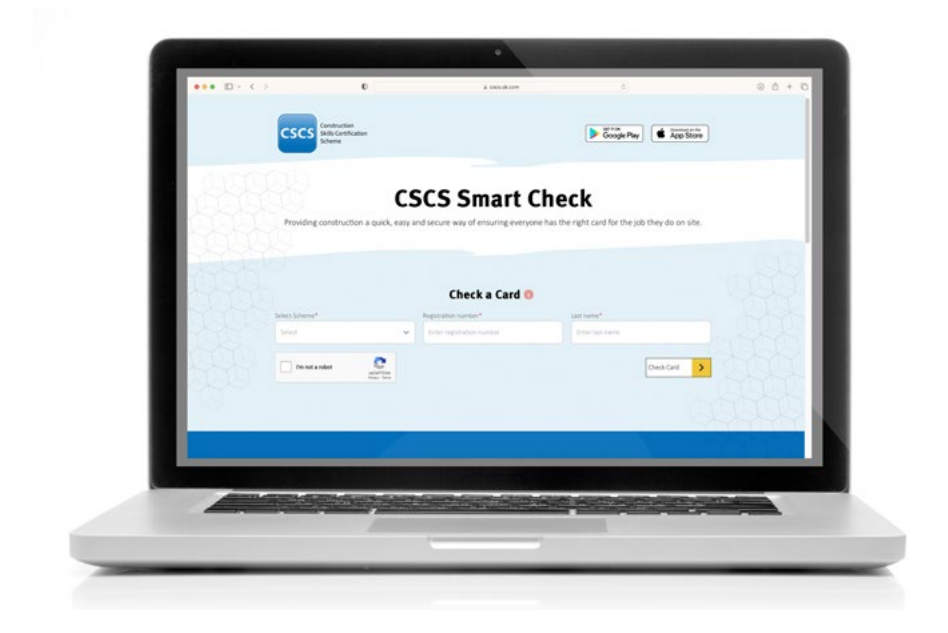

CSCSSmartCheck.co.uk is not intended for use on mobile and those checking cards via their phone should download the CSCS Smart Check app free via Google Play or the App Store.

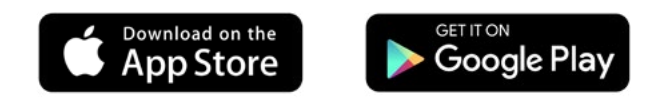

### **Expired or damaged cards**

Expired or damaged cards will not display on CSCS Smart Check.

If you encounter an expired or damaged card, return the card to the cardholder and request that they contact the relevant card scheme to arrange a replacement card. Access to site for a worker without a valid card should be in accordance with the site or company policy.

### **Fraudulently obtained Cards**

If you suspect a fraudulent card, please report it to CSCS by following these steps:

- 1. Deny access to the site.
- 2. Retain the card whenever possible.
- 3. Create photocopies or capture images of both sides of the card.
- 4. Record the cardholder's name and address.
- 5. Report the suspected card to intel@cscs.co.uk or via post to: CSCS Limited, 26 Store Street, London, WC1E 7BT.

Card schemes displaying the CSCS logo take the issue of fraudulently obtained cards extremely seriously. Fraudulently obtained cards enable unqualified workers to gain access to construction sites where they may be a risk to themselves and others working alongside them.

### **Workers without Cards**

All construction workers should hold the relevant card to access a construction site.

CSCS does not issue cards for non-construction related occupations. This means some workers will be arriving on site without a card. It is the responsibility of site managers to induct non-construction related workers and escort them where appropriate so they can carry out their work safely on site. For further information on non-construction related occupations please visit [CSCS.uk.com/NonConstructionOccupations](https://www.cscs.uk.com/applying-for-cards/non-construction-related-occupations/).

For further information visit [www.cscs.uk.com/smartcheck](https://www.cscs.uk.com/checkcards/cscs-smart-check/)